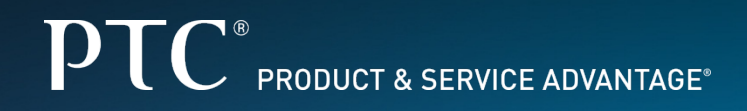

# Introduction to WebEx

 $\frac{1}{\Omega}$ 

**By Mark Cheli**

## The WebEx interface

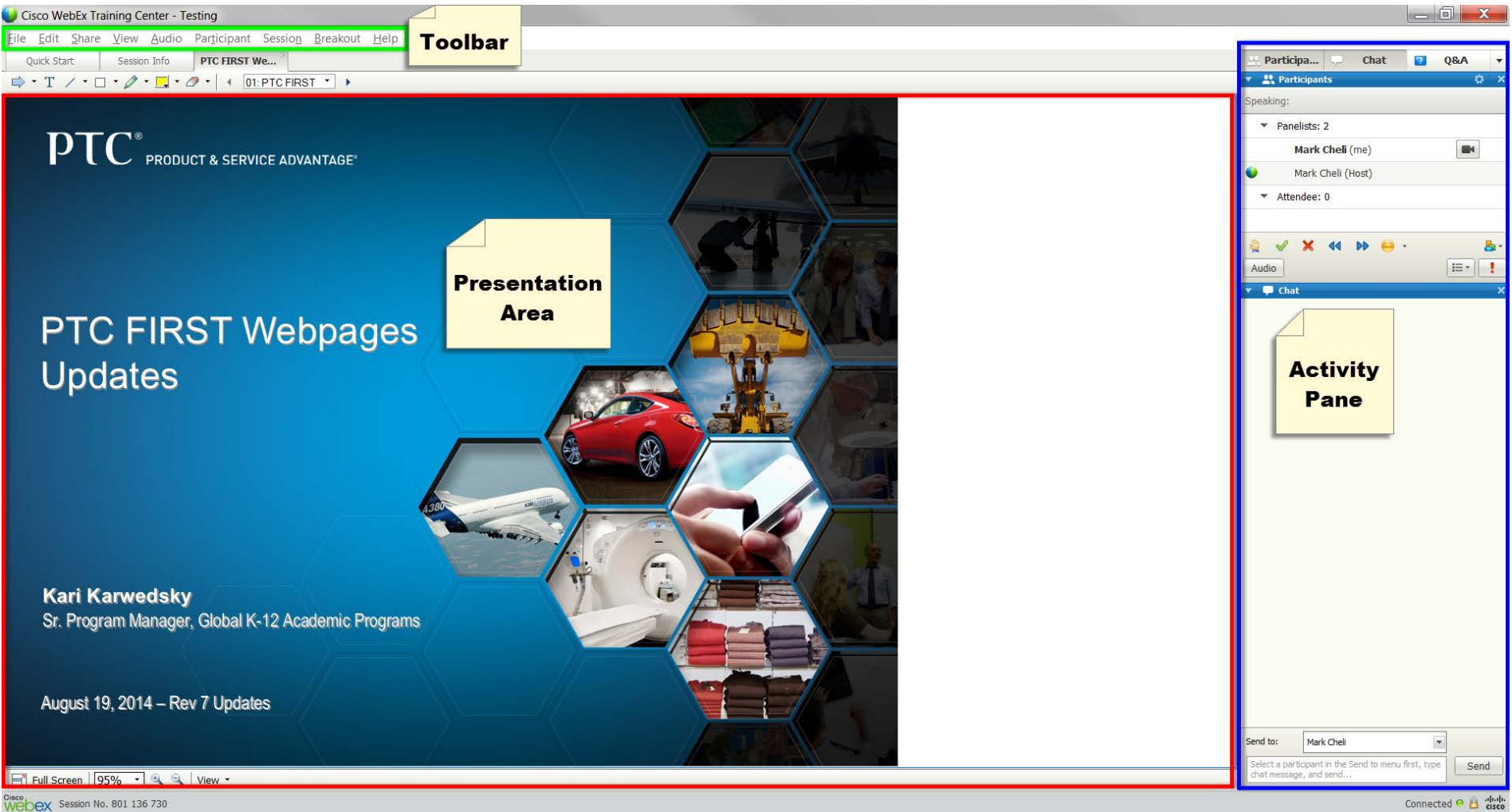

# Can you hear me now? (If not do the following on your screen!)

#### Step 1:

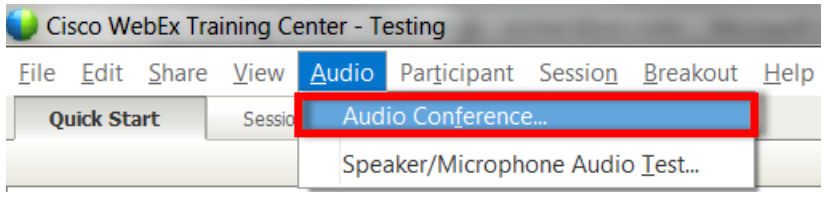

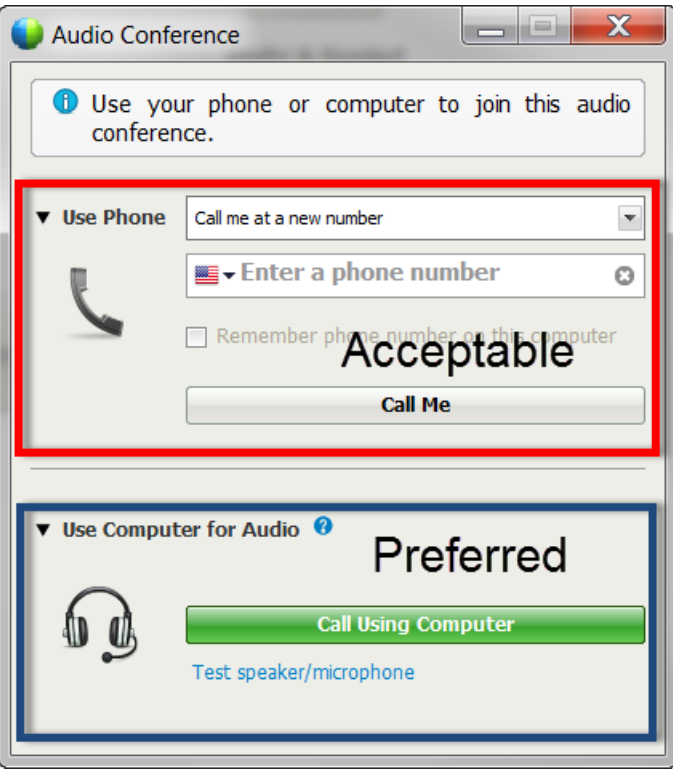

# Step 2: Computer Audio Pros:

- **Better quality**
- **Can hear videos**
- Easier to use

## Computer Audio Cons:

• Less Reliable

### Phone Audio Pros:

- Easy to set up
- Reliable

Phone Audio Cons:

- Can't hear videos
- Poor quality

Interacting with other participants

- You can toggle on and off various tools in the activity pane
- For our purposes, we will be using predominantly the Chat pane

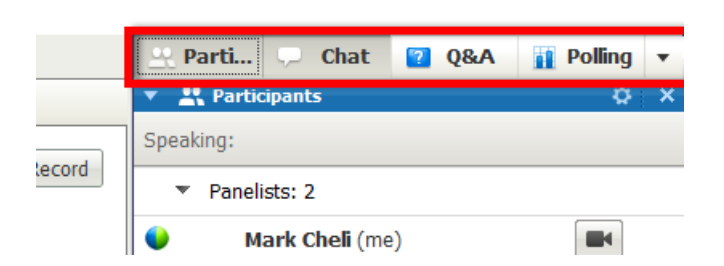

اداحا

• In the Chat pane you can select who your message goes to

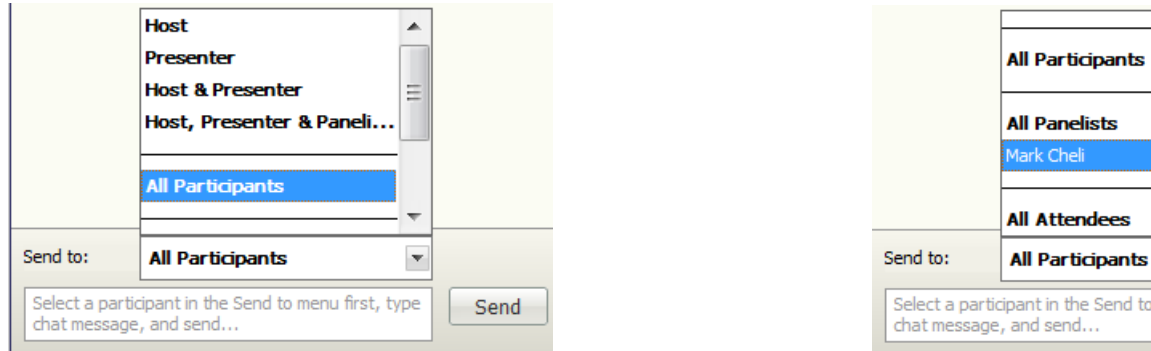

to menu first, type

Send

## Using the Full Screen Mode

• By clicking Full Screen at the bottom left of the presentation area

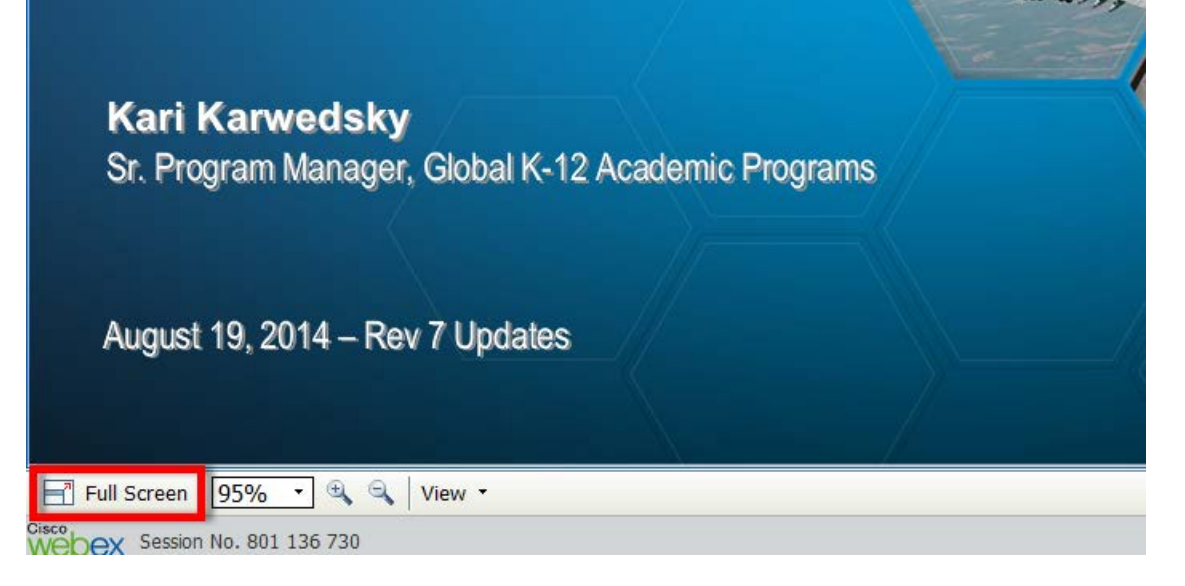

• Automatically moved when the presenter shares their screen

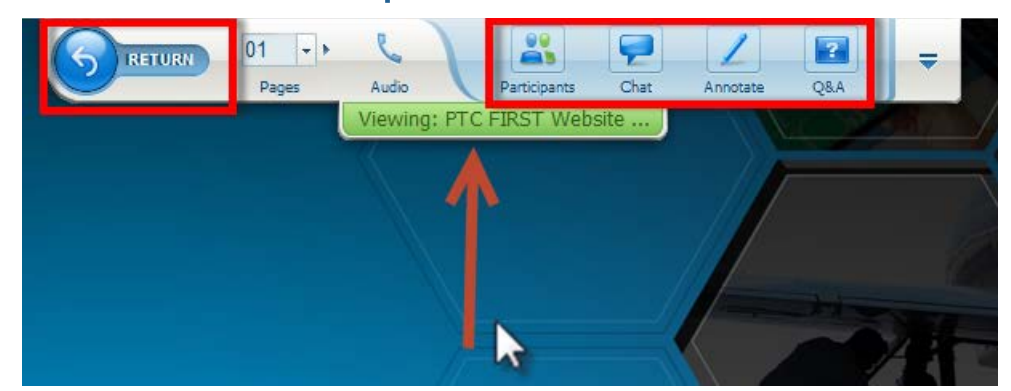